```
aProgressive (Web-Apps){
  presentation: seminar;
    /* Charlotte Brown */
```

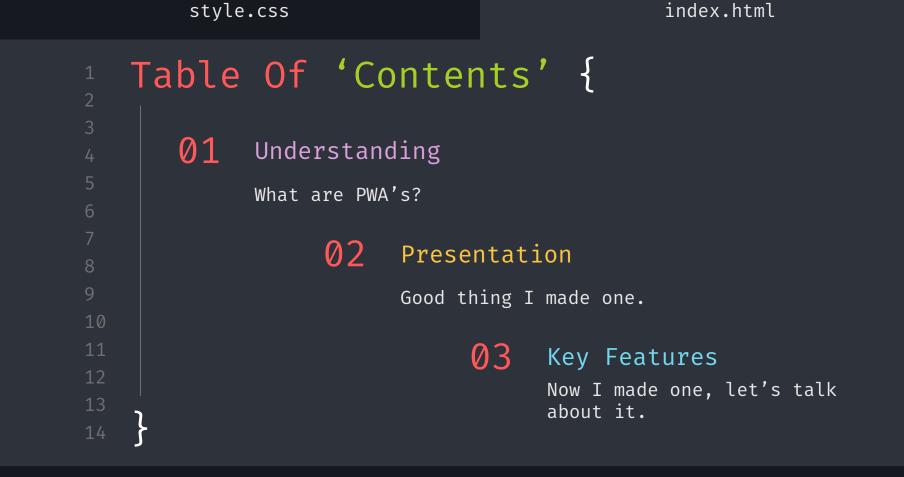

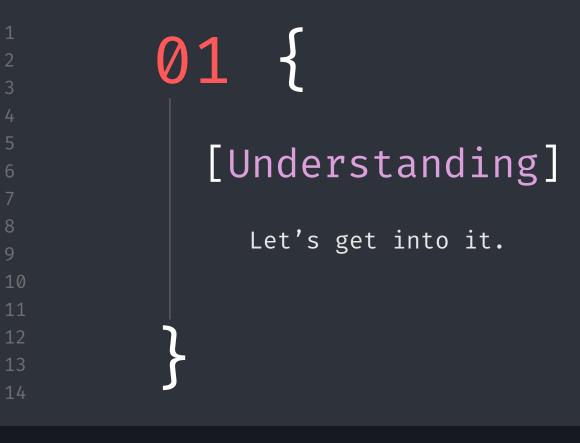

MA Web Design and Content Planning

index.html

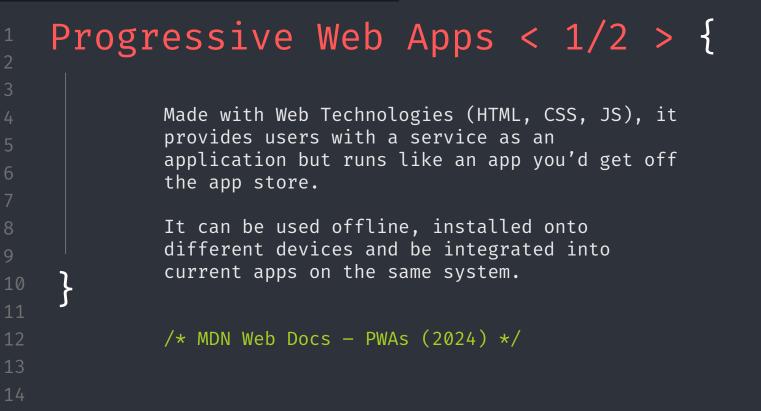

index.html

```
<QUOTE>
        "[PWAs]... are built and enhanced with
        modern APIs to deliver enhanced
        capabilities, reliability, and
        installability while reaching anyone,
        anywhere, on any device with a single
         codebase."
        /* Pete LePage - Wed.dev (2024)*/
  /QUOTE>
```

```
Continued... < 2/2 > {
             Progressive Web Apps can be installed by
             anyone, anywhere. They don't need to be hosted
             through a specific company app store, you can
             launch your own through your website.
             We can even discover PWA's in the search
             engine, if the app has a manifest. The browser
             is able to view them too!
10
```

index.html

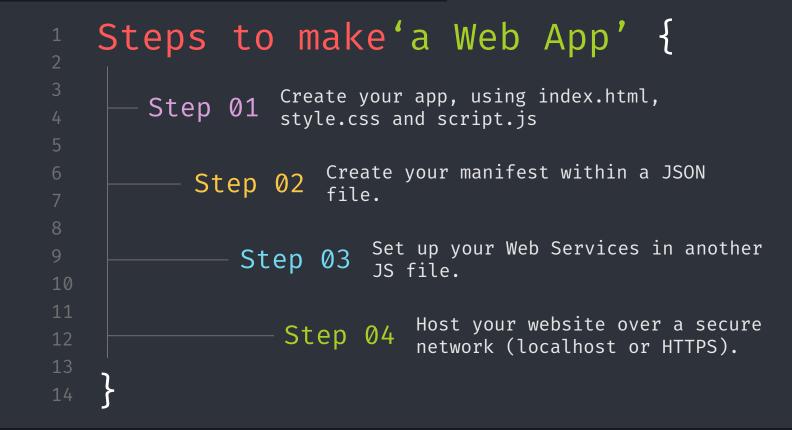

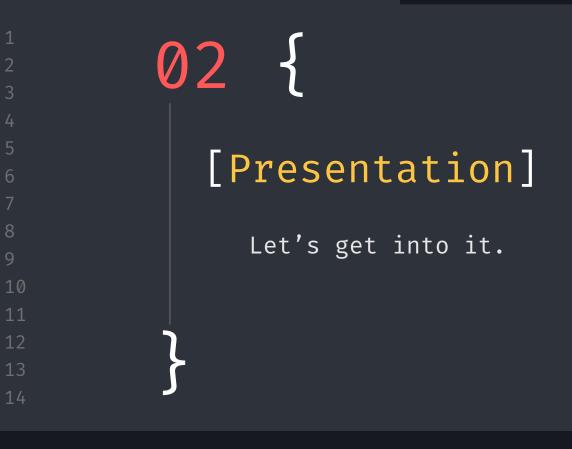

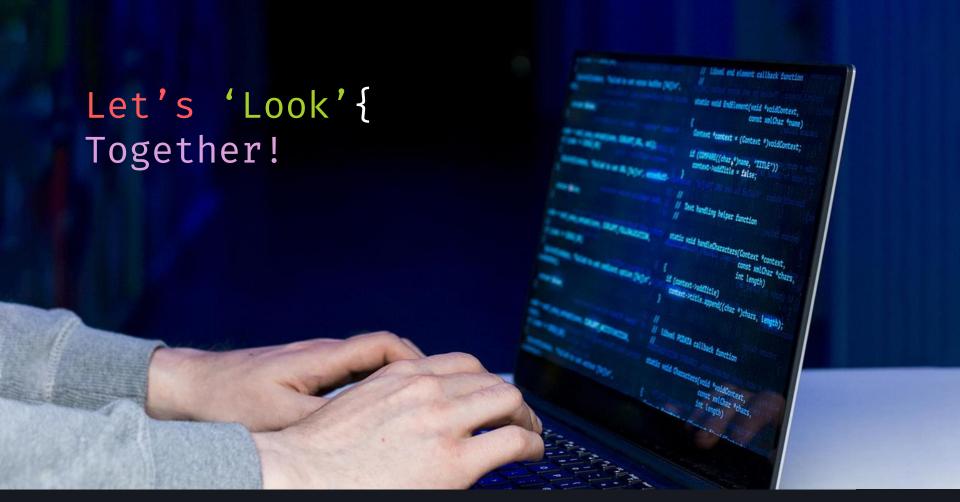

https://charlotteblogs.uk/pages/side-projects/pwa/index.html

style.css index.html

### Standard HTML, CSS & JS

```
<meta charset="UTF-8">
                                                                 function getAllReminders(){
<meta name="viewport" content="width=device-width, initial-scale=</pre>
                                                                    const data = window.localStorage.getItem(STORAGE KEY);
<!--SEO Content Description tag-->
                                                                    const reminders = data ? JSON.parse(data) : [];
<meta name="description"</pre>
   content="This is my Self Reminder Website Application, where
                                                                    console.dir(reminders);
<!--This doesn't have to be a PNG, change it to whatever you'd li
                                                                    console.log(reminders);
<link rel="icon" type="image/svg" href="heart.svg">
<!-- A title is a great help to SEO, and a good practise should b
                                                                    return reminders;
<title>Reminders | ReminderTime</title>
<link rel="stylesheet" href="style.css">
<!-- Our Manifest fcm
<link rel="manifest"</pre>
                          /*Fonts*/
                          font-family: Verdana, Geneva, Tahoma, sans-serif;
                          text-size-adjust: none; /* Chrome on Android devices likes to scale text, so t
                          /*Spacing and Sizing*/
                          margin: 1rem;
```

10

10

index.html

## JSON Local Storage

9 21 ₩ Filter Items Value Key ["Read a book", "Attend University", "Walk my Bee", "Eat a burger", "Find true love", "Have someone tell me it's going to be okay", "Go fishing"] reminder-time Errors Warnings Logs Info Debug CSS XHR Requests 💥 🗙

MA Web Design and Content Planning

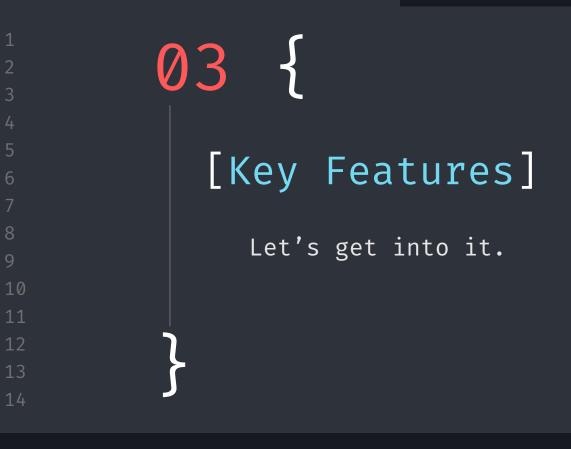

MA Web Design and Content Planning

```
Our Manifest; {
            What is a Manifest?
            A file that outlines the metadata and
            behaviours of our app.
               Why do we need it?
               It helps outline data the clients' machine will need
               to help set up the app's installation properly.
                   What does it contain?
                   Let's find out!
```

```
Our Manifest{
```

```
"name": "Reminder Time",
"short name": "RT",
"description": "An app that helps you with
creating reminders.",
"start url": "/",
"theme color": "#ecb0b0",
"background color": "#fff",
"display": "standalone",
 "icons": [
    "src": "heart.svg",
    "sizes": "512x512"
```

# Our Service Workers; { What are Service Workers? A file that helps the app provide the minimal support for offline useage. What does it do?

They help the app run off cached assets (an 'offline first' approach) before resorting to the network to

gain new information.

'A service worker functions like a proxy server, allowing you to modify requests and responses replacing them with items from its own cache.'

### Our Service Workers; {

```
// < When we want to access the app offline or avoid the network,
// we add an event listener that catches the fetch request from the user
self.addEventListener("fetch", (event) => {
 // < As a single-page app, direct the app to always go to the cached home page instead of fetching a new one
 if (event.request.mode === "navigate") {
   event.respondWith(caches.match("/"));
   return:
  event.respondWith(
        const networkResponse = await fetch(event.request);
        const cache = await caches.open(CACHE NAME);
       cache.put(event.request, networkResponse.clone());
       // < Return the network response</pre>
       return networkResponse;
      } catch (error) {
        // < If the network request fails, try to serve from the cache
        const cacheResponse = await caches.match(event.request);
       return cacheResponse | new Response(null, { status: 404 });
   })()
```

```
Our Service Workers; {
```

```
const VERSION = "v1";
const CACHE_NAME = `reminder-time-${VERSION}`;
const APP_STATIC_RESOURCES = [
    "/",
    "/index.html",
    "/style.css",
   "/script.js",
    "/heart.svg",
```

#### What Else Goes In 'SW.JS' ?{ Cache Upload Cache Deletion We cache our static To avoid conflict, resources to the we delete our old local machine cache Fetch Requests If the user is offline, we need to 404 Handling In case we can't access our cache or focus on fetching <u>new d</u>ata from the cached files first net, we 404 it!

```
'SW.JS' & 'index.html' {
       <script src="script.js" defer></script>
       <!-- Register the app's service worker. -->
       <script>
         if ("serviceWorker" in navigator) {
           navigator.serviceWorker.register("sw.js")
             .then((registration) => {
              console.log("Service Worker registered with scope:", registration.scope);
             .catch((error) => {
              console.error("Service Worker registration failed:", error);
            });
```

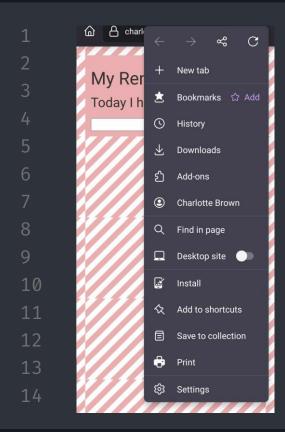

Mobile Ver.

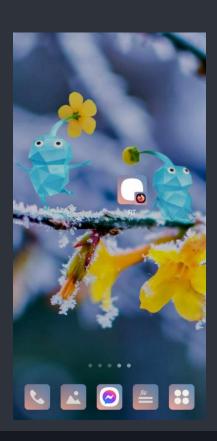

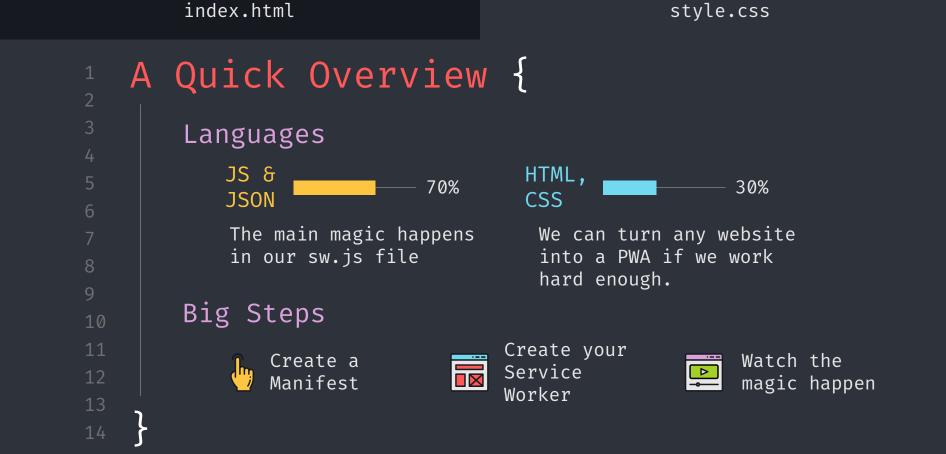

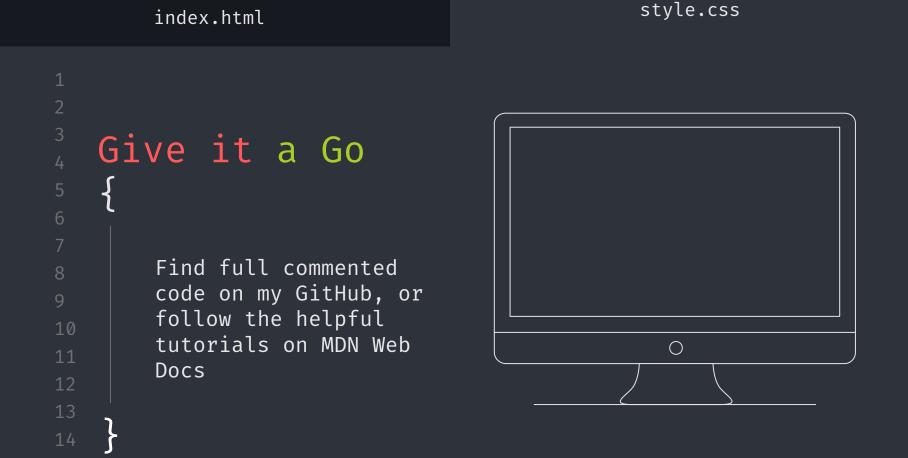

style.css

Thank You! Thank you to MDN Web Docs, Chrome Developer Tools, Firefox Developer Handbook, Microsoft Learning Hub for my information!

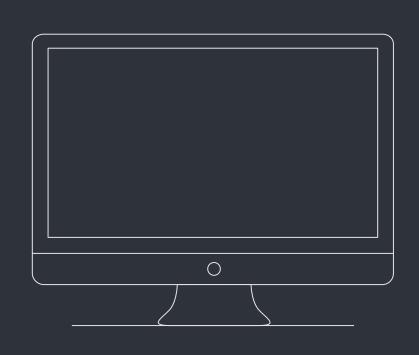

MA Web Design and Content Planning

```
Thank You!; {
    'Do you have any questions?'
          Thank you to MDN Web Docs,
            Chrome Developer Tools,
            Firefox Developer Handbook,
            Microsoft Learning Hub for
            my information!
         Credit to Freepix for the icons
            used in this presentation.
         You can find the example page
            on Charlotteblogs.uk or
            Github/cb1140
```